# **Zadaci za tjedan 1.2.2021. do 5.2.2021.**

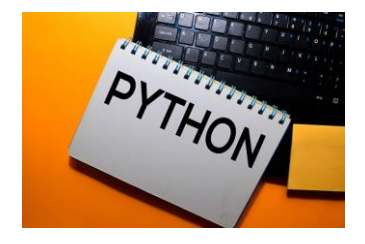

### **1.) U bilježnicu napiši naslov: "Rad s ulaznim vrijednostima"**

U udžbeniku pročitaj tekst od 59. do 62.stranice koji se odnosi na naslov **Rad s ulaznim vrijednostima;** e-Udžbenik #mojportal5 nalazi se na sljedećoj poveznici:

<https://www.e-sfera.hr/prelistaj-udzbenik/1934ee5c-3880-4192-9287-790abf5c6ab0>

### **2.) U bilježnicu prepiši:**

Naredba **input()** – traži od korisnika unos ulaznih vrijednosti koji će se dalje koristiti u izvršenju programa. Podatak koji se unosi uvijek se pridružuje nekoj **varijabli:**

```
a = input ( 'Neka vrijednost: ' )
```
Prvo se upisuje **naziv varijable**, zatim **znak pridruživanja**, naredba **input**, a u zagradi **poruka** koja će se prikazati prije unosa ulazne vrijednosti (poruka nije obvezna, ali je poželjna zbog lakšeg snalaženja u programu).

Naredba **int()** – pretvara podatak u cjelobrojnu vrijednost.

a = int (input ('Unesi bilo koji broj:'))

### **3.) Utvrdi svoje znanje na e-Sferi!**

<https://www.e-sfera.hr/dodatni-digitalni-sadrzaji/a5f217f0-8ca9-4233-9e79-b9ace0826040/>

ISTRAŽI: prođi SVE vježbe

IGRAJ SE I UČI: odigraj:

- *Križaljka*
- *Slagalica*

PROVJERI ZNANJE: riješi:

- *Rad s ulaznim vrijednostima*
- *Provjeri znanje*

MOZGALICE: *Rješavaju učenici koji žele znati više!*

*Nastavak na drugoj stranici…*

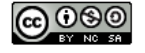

**4.) U bilježnicu odgovori na 1., 2. i 3. pitanje koja se nalaze na 62. stranici u udžbeniku. Pitanja ne treba prepisivati. Odgovore piši punim rečenicama i potraži ih u udžbeniku ili e-Udžbeniku.**

## Provjerite svoje znanje

Objasnite čemu služe ulazne vrijednosti u računalnom programu.

- 2. Kada je pri pisanju naredbe input() obvezno navođenje i naredbe int()?
- Objasnite kako i gdje računalo pohranjuje ulazne vrijednosti. 3
- 4. Je li moguće upisivati znakovne nizove *input*() naredbom?
- 5. U kojim će slučajevima, pri unosu vrijednosti za varijable, interaktivno sučelje programskog jezika Pythona vratiti poruku o pogrešci?

### **5.) U radnoj bilježnici riješi:**

- na 25. stranici: od 1. do 3. zadatka
- na 26. stranici: 4. i 7. zadatak

### **6.) Prouči!**

Za sve učenike koji NISU uspjeli instalirati Python na svoja računala, možete pokrenuti online Python na poveznici <https://trinket.io/>

Nije potrebna registracija osim ako ne želite spremati programe.

### **Korak 1.**

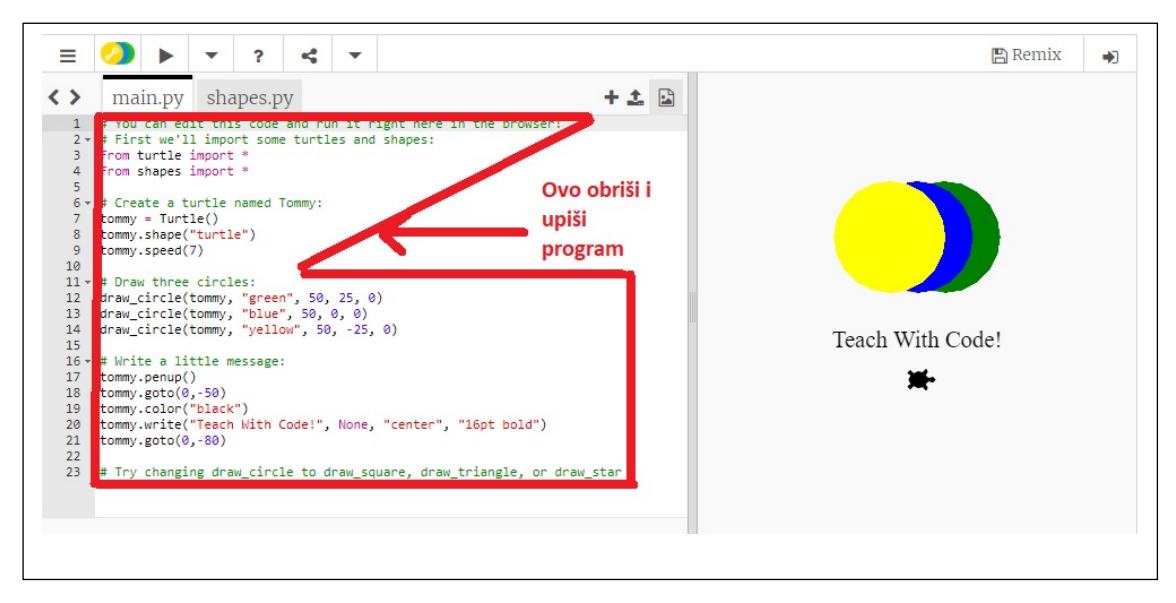

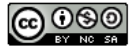

#### **Korak 2.**

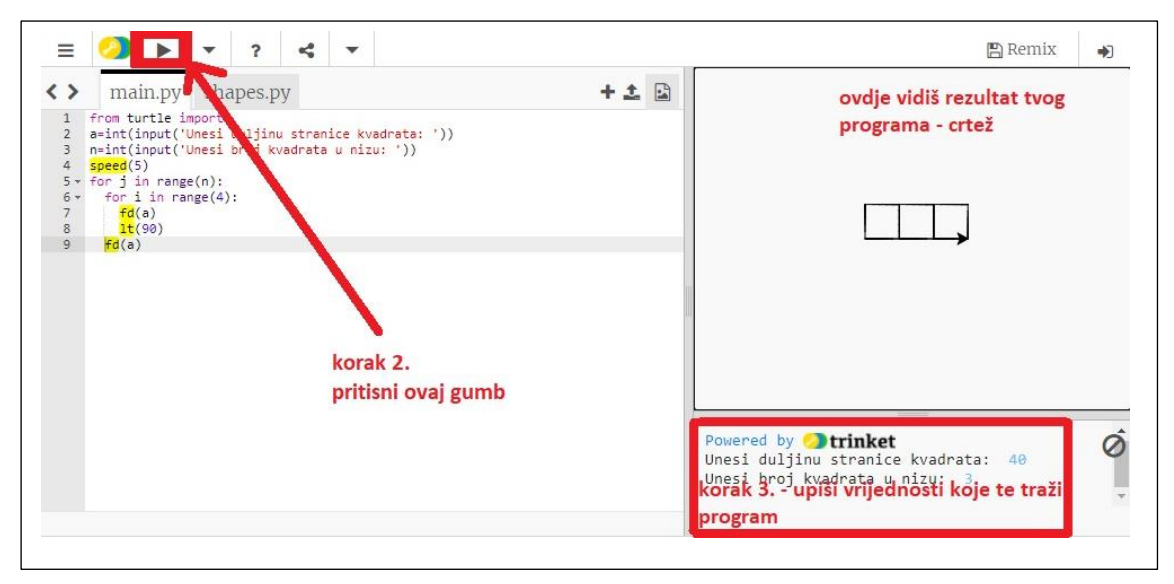

**Pokušajte prepisati program iz udžbenika na 59. stranici (Opseg trokuta) u program Trinket i provjerite kako program radi!** 

Karmen Tonšetić, prof.

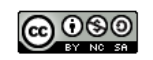